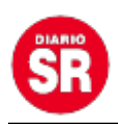

# **Instagram y Facebook celebran el mes del Orgullo LGBTIQ+ con nuevos stickers y filtros**

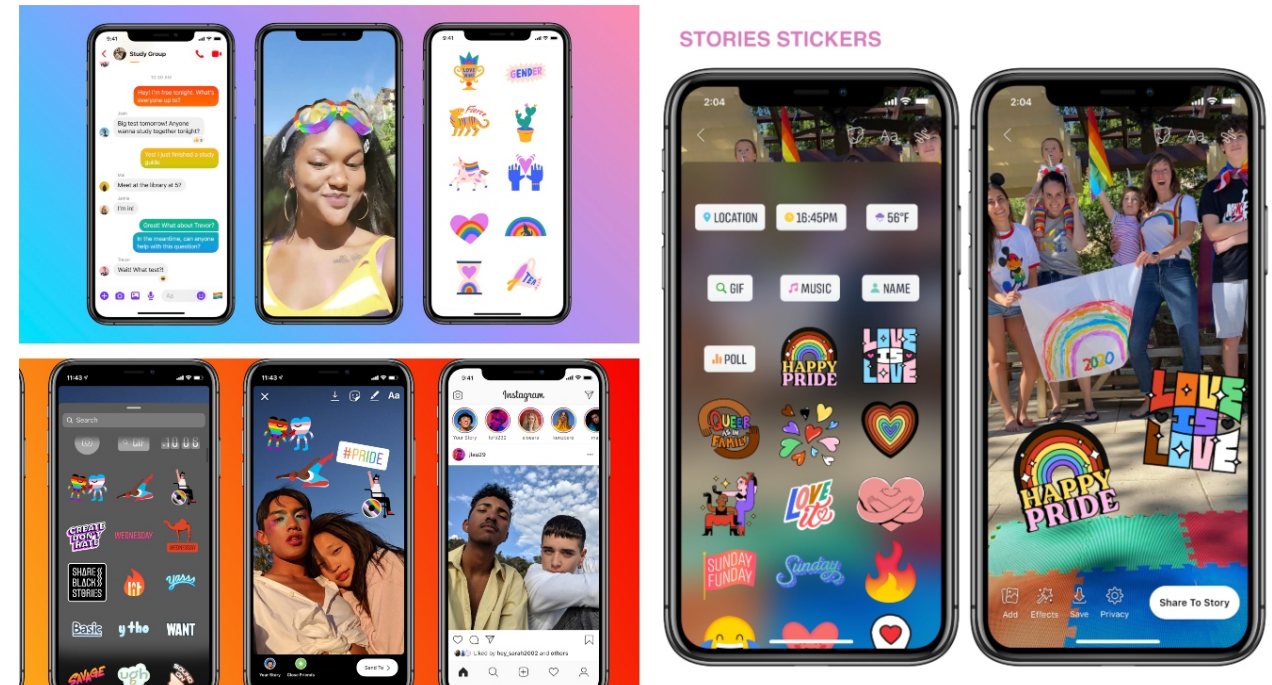

En el marco del mes del Orgullo LGBTIQ<sup>1</sup> Instagram lanzó un nuevo paquete de stickers para las historias, con seis nuevos diseños creados por artistas de la comunidad que buscan contribuir a generar mayor inclusión en la plataforma.

"El mes del orgullo es un momento para dar una visibilidad especial a la forma en que la comunidad LGBTQ + y sus aliados se apoyan mutuamente, se inspiran y se unen para desarrollarse y progresar en torno a temas profundos y extremadamente relevantes, como la justicia social, la salud mental y el empoderamiento económico", destacan desde Facebook e Instagram en un comunicado difundido.

Entre los artistas que participaron de los diseños se encuentra el ilustrador brasileño Leandro Assis (@lebassis), creador de dos de las nuevos stickers inspirados en la comunidad. "Quiero que las personas se sientan inspiradas para decir lo que piensan cuando usan los stickers. Todos necesitamos un poco de inspiración con todo lo que está sucediendo en este momento y creo que compartir nuestras ideas es algo que puede hacer bien en medio del caos", destacó Assis.

Además, Instagram actualizó su asociación con GLAAD para identificar los hashtags más populares y relevantes utilizados en todo el mundo por la comunidad LGBTIQ+ y habilitar nuevamente los hashtags de arco iris, como #orgullo y #comparteconorgullo, para el feed y las historias.

Se sumaron stickers y filtros

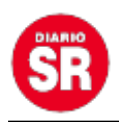

Cuando se utilicen en las publicaciones del feed, los hashtags aparecerán en un degradado de arco iris. Mientras que en las historias, la foto de perfil de la persona que publicó obtendrá un contorno de arco iris durante 24 horas. Esto también sucederá cuando usen uno de los nuevos stickers de Pride (orgullo).

Por otra parte, Facebook presentó animaciones que permiten a las personas añadir un filtro inspirado en la bandera del arco iris o la bandera trans en la parte superior de las publicaciones compartidas.

También se lanzó un feed personalizado para el hashtag #Pride que mostrará contenido relacionado durante todo el mes de junio. Además, se habilitarán nuevos avatares, fondos para las publicaciones de Facebook, así como stickers para el feed, las historias y temas de chat en Messenger.

Para crear el logo de la aplicación de Facebook para este mes del orgullo, la plataforma se asoció con la artista basada Jasmina El Bouamraoui (EL BOUM). "Su perspectiva y dedicación para representar comunidades diversas y no binarias se muestra a través de colores vibrantes, formas en bloques y texturas distintas, en un logotipo que pretende resaltar la audacia, la diversión, la confianza y la autenticidad de cada persona", se destaca en comunicado difundido donde también se recuerdan algunos consejos para proteger la privacidad y seguridad en ambas redes sociales.

Se lanzó un feed personalizado para el hashtag #Pride

## **Bloquear usuarios**

En Instagram hay que ir al menú junto al perfil de la persona y hacer clic en "bloquear". En Facebook se debe hacer clic en la flecha en la esquina superior derecha de cualquier página y selecciona "bloquear". También se puede bloquear directamente en el perfil de la persona haciendo clic en el menú "…" en la esquina inferior derecha de la foto de portada del perfil. Las cuentas bloqueadas no serán notificadas y puedes desbloquearlas en cualquier momento.

## **Restringir usuarios**

En Instagram, está la función Restringir. Cuando se restringe a alguien, los comentarios de esa persona en las publicaciones son visibles solo para ellos. Se puede optar por aprobar los comentarios de una persona restringida para que sean visibles para los demás. Las personas restringidas no podrán ver cuando estás activo en Instagram o cuando lees sus mensajes en direct.

En Facebook, se puede agregar un amigo a la lista de Restringir, quién no verá las

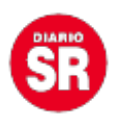

publicaciones que compartes solo con amigos.

#### **Silenciar**

Existen controles en ambas plataformas para silenciar o suspender el contacto con algunas cuentas, sin que éstas sean notificadas.

En Instagram se pueden silenciar las publicaciones del feed y de las historias tocando el menú "…" en la esquina superior derecha de la publicación de esa persona.

En Facebook, por su parte, se puede "suspender" a alguien, una página o un grupo haciendo clic en "…" en la esquina superior derecha de una publicación.

También se pueden usar herramientas como filtros de comentarios para que palabras específicas y emojis para que no aparezcan en los comentarios de tus publicaciones.

#### **Gestionar la privacidad**

Para gestionar opciones de privacidad en Instagram se debe ingresar a Configuración de la cuenta y, luego, en "Privacidad" y activar el botón "Cuenta privada". Al hacer esto, el usuario debe aprobar las solicitudes de cuentas que así lo soliciten.

En Facebook hay que ingresar en "Configuración Privacidad" en la versión web, luego a "Verificación de privacidad" para realizar un seguimiento de estos ajustes.